## Rabb 119 (TEC conf. room - level B)

NO access code needed.

*This room utilizes a manual, pull down screen.* **Displaying video sources** 

- *I*. Use the black, System Controller on top of the Instructor Lectern. Push DOWN on the cover to access the pop-up controls. The Instructor Lectern should stay in place, I its general corner area.
- 2. Press the <u>**PROJ ON**</u> button. Projector will take 45 seconds to warm up. *No controls will function during warm up.*
- 3. The current input will be displayed in the corner of the screen.
- 4. After the warm up period, select your preferred input using the appropriate buttons. *(Buttons illuminate when active.)* There is a lock out period of several seconds after input selection, when you cannot jump to another source. Just re-select your source after a few seconds.
  - <u>PC/LAPTOP</u> will activate the Laptop connection, provided via a VGA cable with an attached audio cable, accessed from the lectern. A power plug is available in the control station pop-up.
  - **<u>DVD/S-VIDEO</u>** selects the DVD player, stored inside the Instructor Station.
  - <u>VHS/VIDEO</u> selects the VHS player in the same location. You may operate the video devices using controls on each unit, or with provided remotes. Point the remote at the Lectern.
  - <u>Note well:</u> If your image does not appear but you do hear sound, please wait a few seconds and re-select your input choice.
- 5. <u>Laptops with wireless cards may be logged on</u> <u>using your UNET name and password, or as a</u> <u>guest account, using a personal email address.</u> <u>Opening a browser directs you to the log on</u> <u>process.</u>
- 6. The <u>AUTOIMAGE</u> button will let you adjust the projector to attempt proper sync with your laptop. *We recommend XGA resolution (1024x768) for best results.*
- 7. The <u>AV MUTE</u> button blacks out video and audio. Hit it again to return to your presentation.

## **Audio Controls**

 Simply hit the <u>AUDIO up</u> and <u>AUDIO down</u> buttons to control your levels.
The AUDIO MUTE button will mute all sound levels. Just

hit it again to regain sound.

## **Playing Audio CD's**

Audio CDs can be played through the DVD player.

- 1. Insert your CD into the DVD player.
- Press the <u>DVD/S-VIDEO</u> button and operate controls on the player or by remote control.
- 3. An audio CD may also be played thru a laptop with DVD drive.

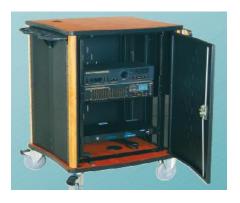

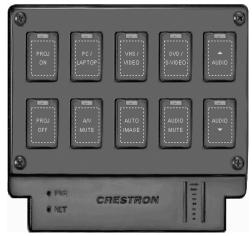

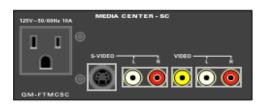

## When Finished

- 1. Press the <u>PROJ OFF</u> button. Be sure the projector begins to power off with its 90 second cool down process. <u>It is important</u> to shut off the projector to save lamp <u>life!</u>
- 2. Close the pop up control station.
- 3. Return any remote controls to the station.

FOR FURTHER ASSISTANCE: CALL MEDIA TECHNOLOGY SERVICES AT EXT. 6-4632 OR EXT.6-4429.